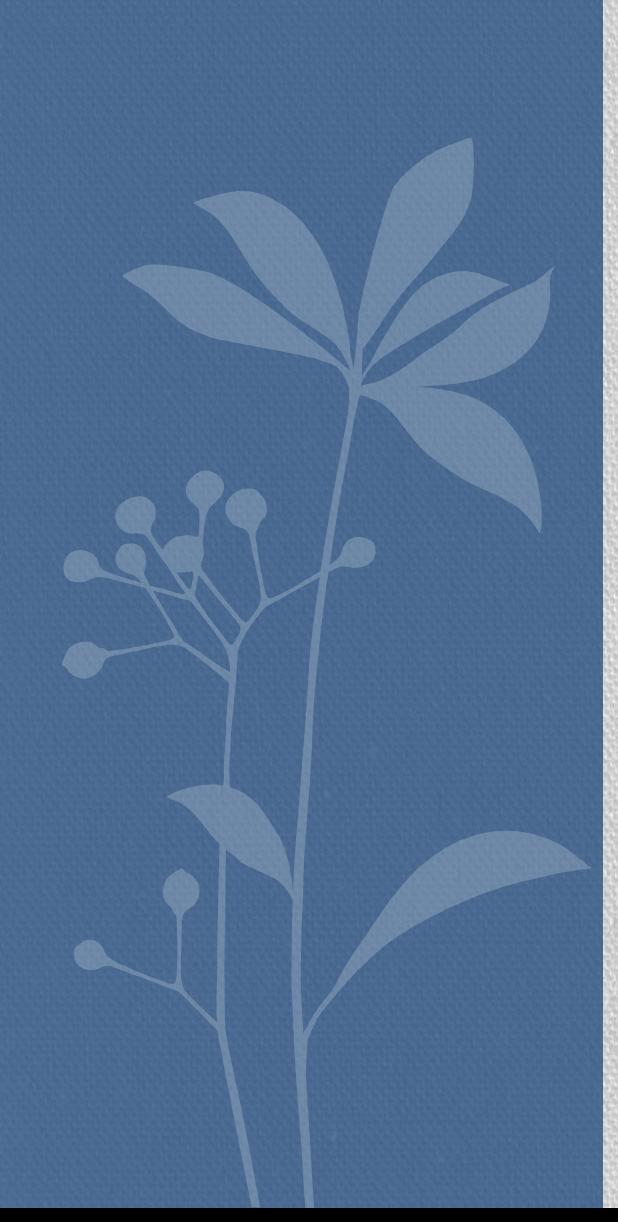

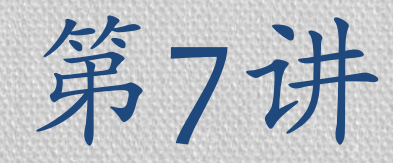

# Canvas游戏

### 信息学院 孙辉

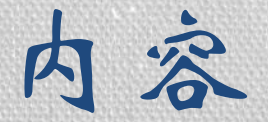

#### ■Canvas基础

#### ▪Canvas基本动画

### Canvas基础

- canvas元素是HTML5中新增的一个重要元素, 专门用来绘制图形。
- 在页面上放置一个canvas元素就相当于在页 面上放置了一块"画布",它是一个矩形区 域,您可以控制其每一像素。可以在其中进 行图形的描绘。
- canvas 拥有多种绘制路径、矩形、圆形、字 符以及添加图像的方法。
- canvas 元素本身是没有绘图能力的。所有的 绘制工作必须在 JavaScript 内部完成

### Canvas元素的基础知识

- <canvas>看起来很像<img>,唯一不同就是它不 含 src 和 alt 属性。
- · 它只有两个属性, width 和 height, 两个都是可 选的,并且都可以 DOM 或者 CSS 来设置。
- 如果不指定width 和 height, 默认的是宽300像 素,高150像素。
- 虽然可以通过 CSS 来调整canvas的大小,但渲 染图像会缩放来适应布局的 。
- 结束标签 </canvas> 是必须的

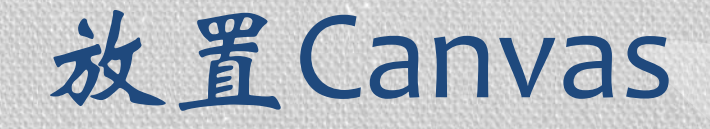

```
<style type="text/css">
.canvas { width:150px; height:150px;}
</style>
```

```
<body onload="draw();">
 <div class="canvas">
       <canvas id="canvas" width="150" height="150">
         <p>写在这里面的内容将展示给不兼容canvas的浏览器
 </p>
       </canvas>
 \langle div\rangle</body>
```
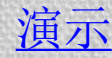

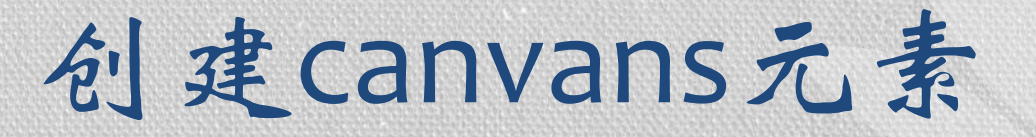

#### ■Canvan标签

▪规定元素的 id、宽度和高度

<canvas id="myCanvas" width="200" height="100"></canvas>

■默认宽300像素, 高150像素

#### ■当web浏览器不支持Canvans时的反馈信息

<canvas id="canvas" width="200" height="100"> 写在这里面的内容将展示给不兼容canvas的浏览器 </canvas>

实例: 在canvas中绘制矩形

#### <body> <canvas id="myCanvas"> your browser does not support the canvas tag </canvas> <script type="text/javascript"> var [canvas=document.getElementById\('myCanvas'\);](http://www.w3school.com.cn/tiy/t.asp?f=html5_canvas) var ctx=canvas.getContext('2d'); ctx.fillStyle='#FF0000'; ctx.fillRect(0,0,80,100); </script> </body> 得到画布 创建 context 对象; getContext("2d") 对象是内建 的 HTML5 对象, 拥有多种绘 制路径、矩形、圆形、字符以 及添加图像的方法 fillStyle 方法将context对象染 成红色, fillRect 方法规定了形状、位 置和尺寸。

fillRect 方法拥有参数 (0,0,80,100)。 意思是: 在画布上绘制 80x100 的矩形, 从左上角开始 (0,0)。

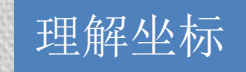

### **HTML DOM getContext()** 方法

定义和用法

getContext() 方法返回一个用于在画布上绘图的环境。 语法

Canvas.getContext(*contextID*)

参数

指定了您想要在画布上绘制的类型。当前唯一的合法值 是"2d",它指定了二维绘图,并且导致这个方法返回一个环 境对象,该对象导出一个二维绘图 API。

提示**:** 未来如果 <canvas> 标签扩展到支持3D绘图, getContext()方法可能允许传递一个"3d"字符串参数。 返回值

一个 CanvasRenderingContext2D 对象,用它可以绘制到 Canvas 元素中,实现了一个画布所使用的大多数方法

### 设置绘图样式

- 填充样式
	- fillStyle() 颜色值支持半透明
- 描边样式
	- strokeStyle() 颜色值支持半透明
- 设定线条样式
	- 设定线宽 lineWidth()
	- 设定图线帽样式 lineCap **'butt',**'round','square'
	- 线的链接样式 lineJoin 'round','bevel',**'miter'**
- 绘制渐变
	- 绘制线性渐变
	- 绘制径向渐变

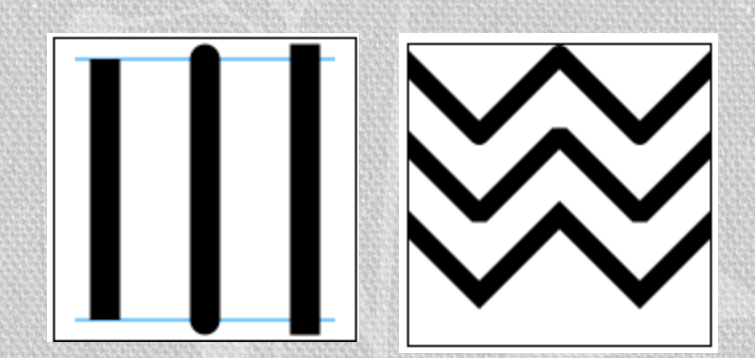

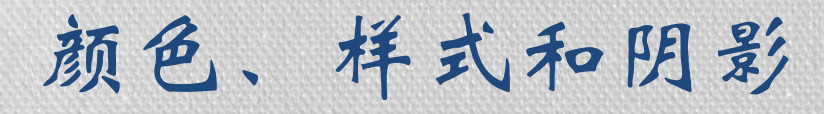

#### 颜色、样式和阴影

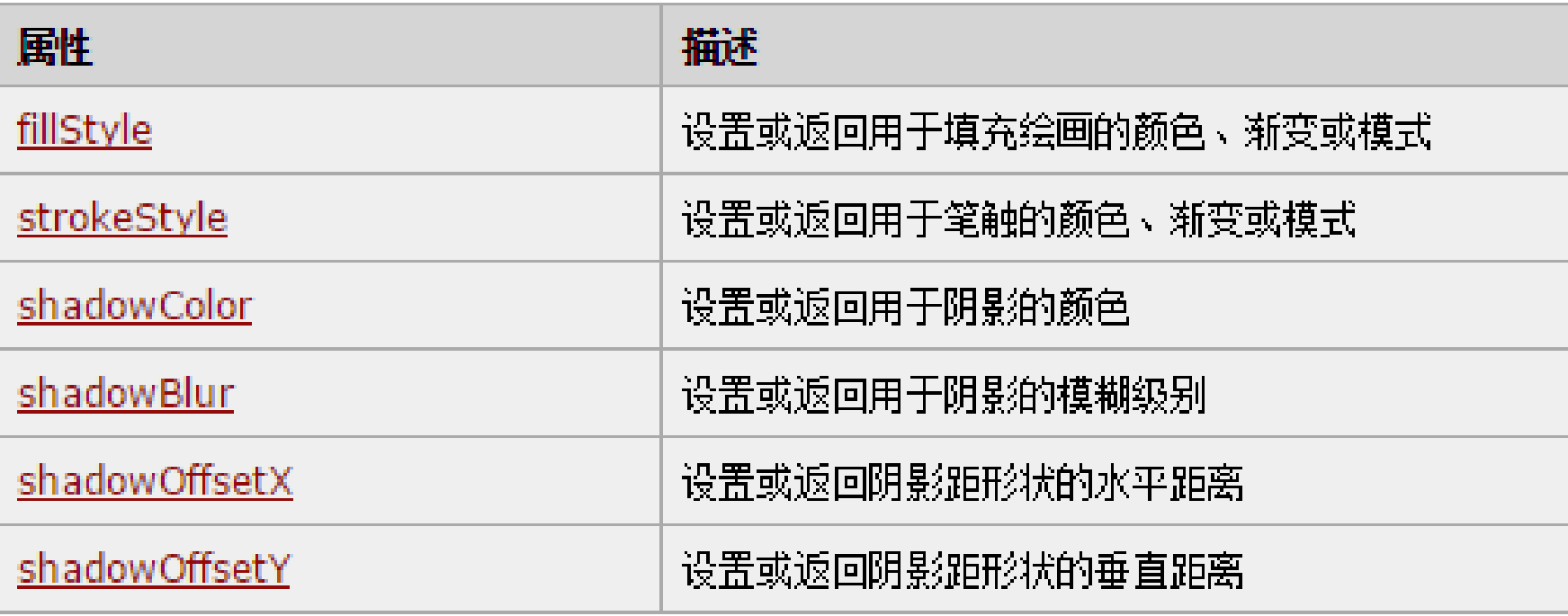

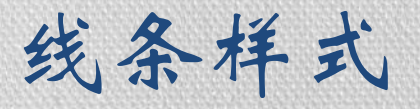

#### 线条样式

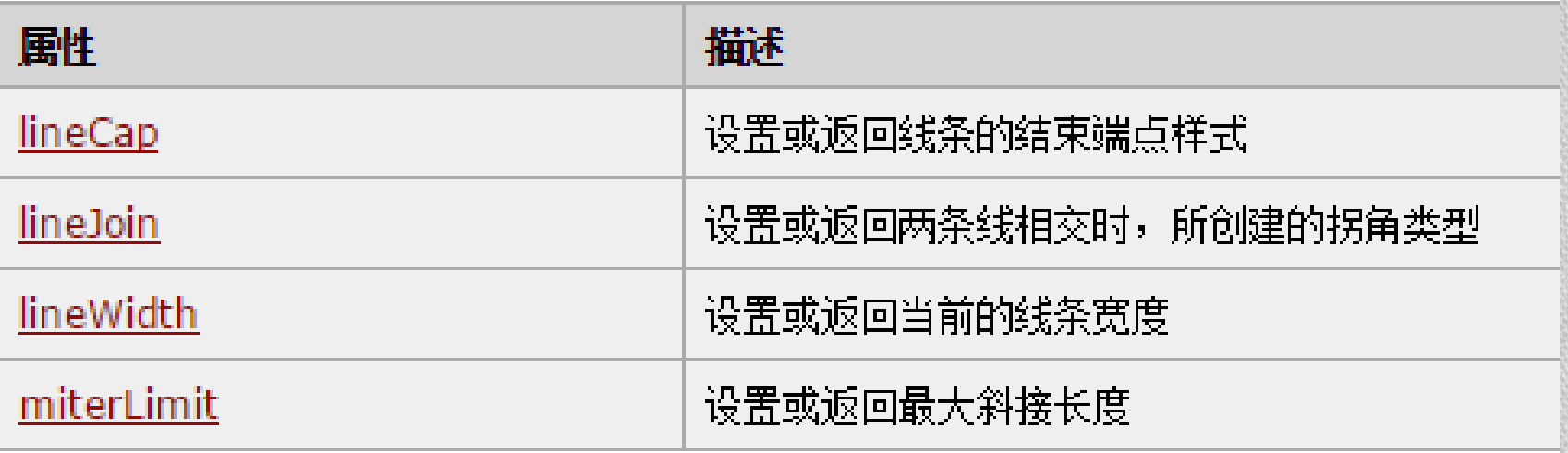

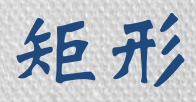

#### 矩形

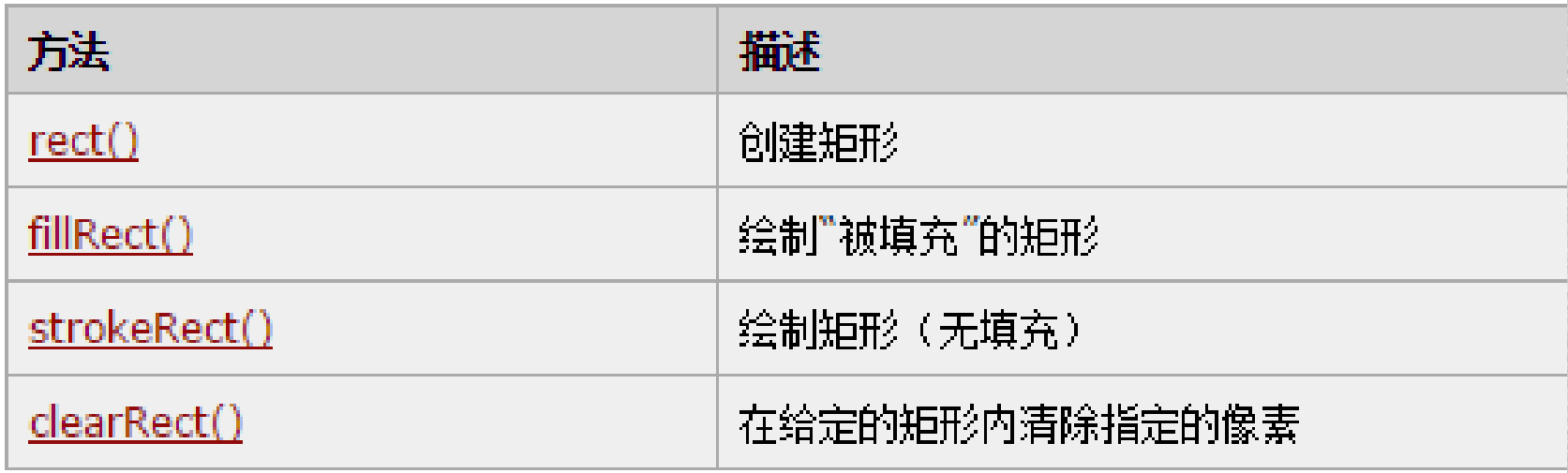

路径

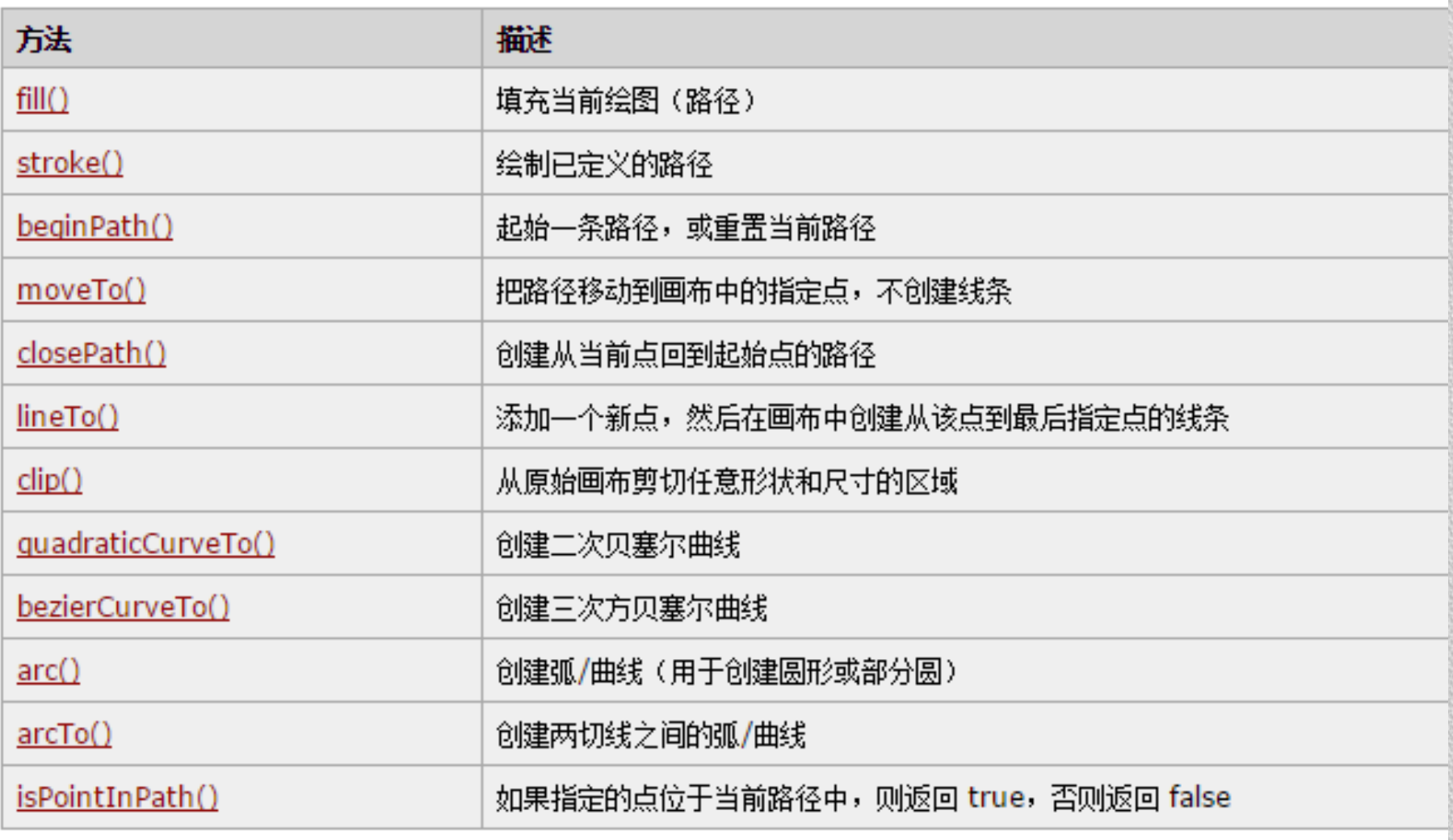

# 举例: 绘制带阴影的心型

- shadowOffsetX——阴影的横向移动
- shadowOffsetY——阴影的纵向移动
- shadowColor——阴影的颜色
- shadowBlur——阴影的模糊范围

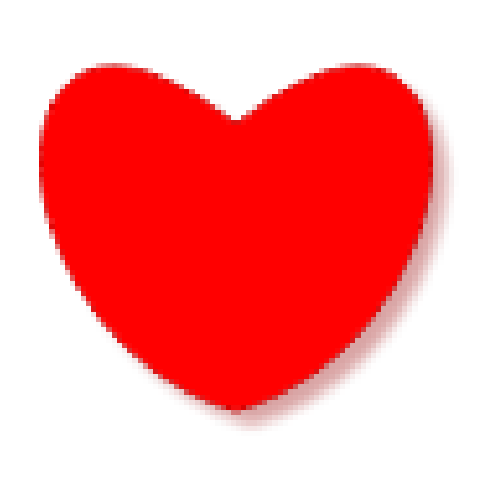

ctx.strokeStyle="rgb(200,0,0)"; ctx.fillStyle="rgb(255,0,0)"; **ctx.shadowOffsetX=3; ctx.shadowOffsetY=3; ctx.shadowColor="rgba(150,0,0,0.2)"; ctx.shadowBlur=3;** ctx.beginPath(); ctx.moveTo(75,60); ctx.bezierCurveTo(125,20,125,100,75,115); ctx.bezierCurveTo(25,100,25,20,75,60); ctx.stroke(); ctx.fill();

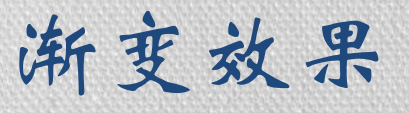

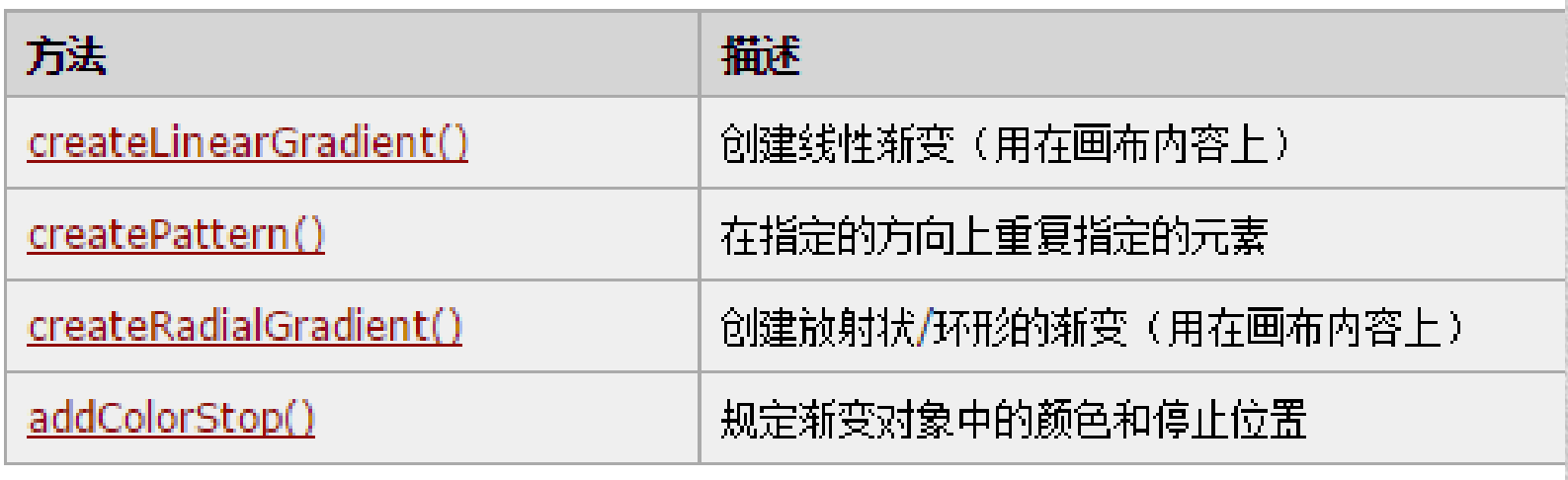

createLinearGradient(*xStart*, *yStart*, *xEnd*, *yEnd*)

创建并返回了一个新的 CanvasGradient 对象,它在指定的起始点和结束点 之间线性地内插颜色值。注意,这个方法并没有为渐变指定任何颜色。使用 返回对象的 addColorStop() 来做到这一点。要使用一个渐变来勾勒线条或 填充区域,只需要把 CanvasGradient 对象赋给 strokeStyle 属性或 fillStyle 属性即可。

### canvas线性渐变示例

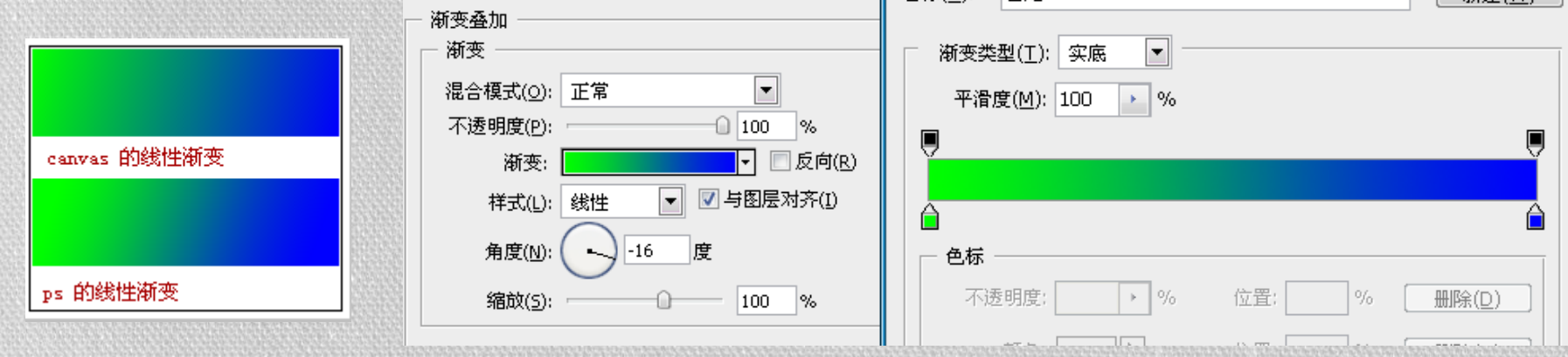

var c=document.getElementById("myCanvas"); var ctx=c.getContext("2d"); var grd=ctx.createLinearGradient(1,1,175,50); //(开始坐标x,开始坐标y,结束点X,结束点Y) grd.addColorStop(1,"#0000ff");//addColorStop(stop, color)/\*参数:百分比, 颜色值\*/ grd.addColorStop(0,"#00FF00"); ctx.fillStyle=grd; ctx.fillRect(1,1,175,50);

# 通过JS在画布上绘制图形

#### • 使用路径

- beginPath() stopPath()
- moveTo() lineTo()
- 绘制矩形 Rect() fillRect() strokeRect() clearRect()
- 绘制圆形 arc()
- 绘制贝塞尔曲线
	- **quadraticCurveTo()**
	- **bezierCurveTo()**
- Fill() strock()

# 开始与闭合路径

#### • beginPath()

- 起始一条路径,或重置当前路径
- 该方法不使用参数。通过调用该方法,开始路径的创建。
- 在几次循环地创建路径的过程中,每次开始创建时都要调用beginPath 函数

#### • closePath()

- 如果当前子路径是打开的,就关闭它。
- 路径创建完成后,使用图形上下文对图像的closePath方法将路 径关闭。将路径关闭后,路径的创建工作就完成了,但是注意, 这时只是路径创建完毕而已,还没有真正的绘制任何图形。

# moveTo、lineTo

#### • moveTo

• 把路径移动到画布中的指定点,不创建线条

```
var c=document.getElementById("myCanvas");
var ctx=c.getContext("2d");
ctx.beginPath();
ctx.moveTo(0,0);
ctx.lineTo(300,150);
ctx.stroke();
```
# **HTML DOM rect()** 方法

- 定义和用法
- rect() 方法为当前路径添加一条矩形子路径。 语法
	- quadraticCurveTo(*x*, *y*, *width*, *height*)
	- 参数描述x, y矩形的左上角的坐标。width, height矩形 的大小。
- 描述
	- rect() 方法为路径添加了一个矩形。这个矩形是路径 的一个子路径并且没有和路径中的任何其他子路径相 连。

### **HTML DOM arc()** 方法

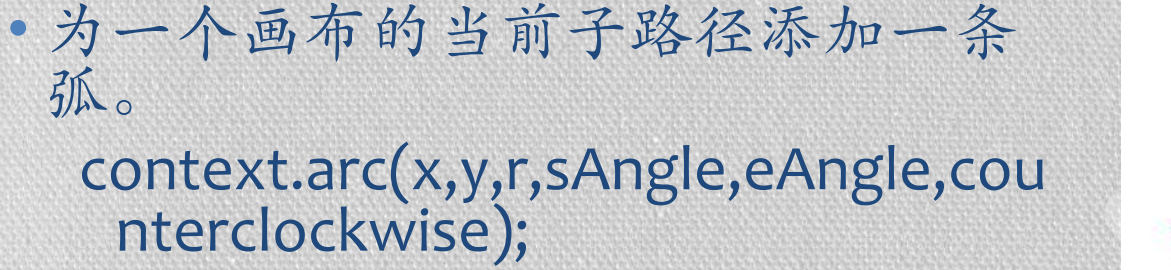

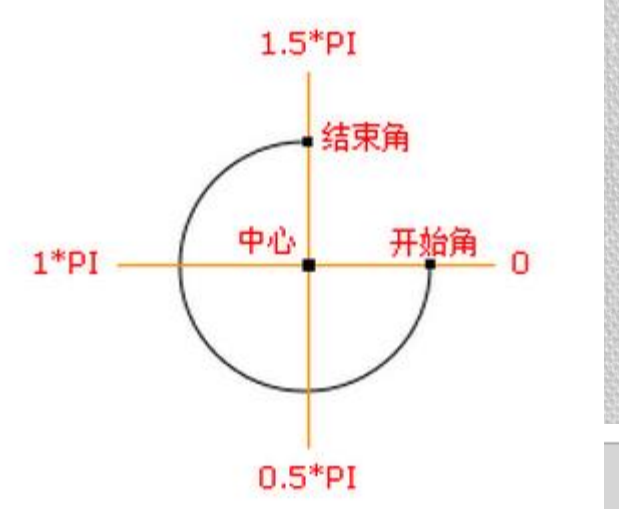

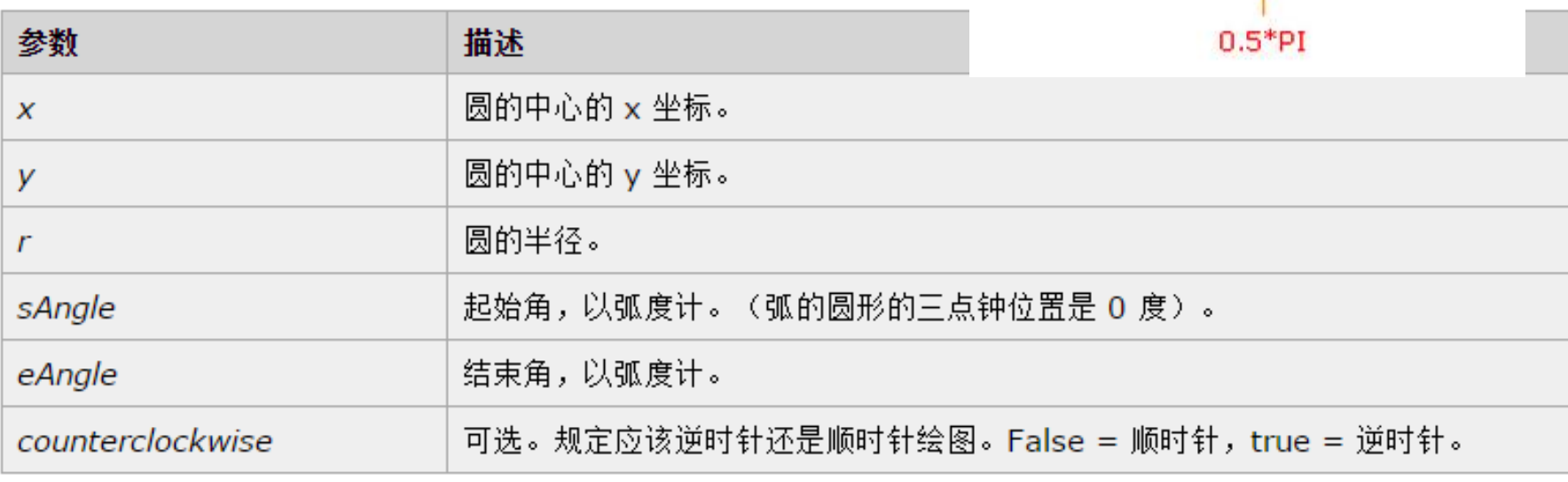

quadraticCurveTo() 方法 ▪为当前路径添加一条贝塞尔曲线 ▪quadraticCurveTo(*cpX*, *cpY*, *x*, *y*)

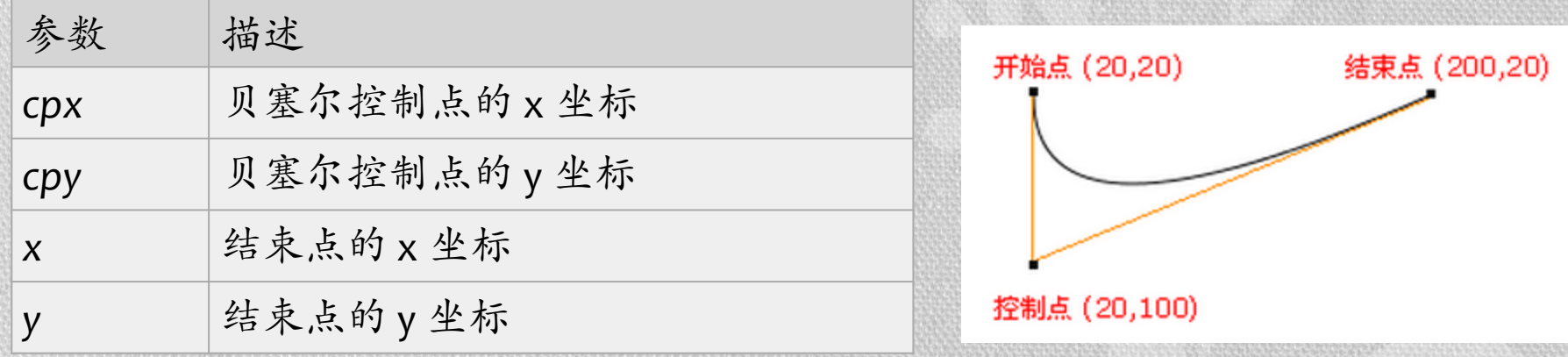

提示: 二次贝塞尔曲线需要两个点。第一个点是用于二 次贝塞尔计算中的控制点,第二个点是曲线的结束点。 曲线的开始点是当前路径中最后一个点。如果路径不存 在,那么请使用 beginPath()和moveTo() 方法来定义开 始点。

#### **HTML DOM bezierCurveTo()** 方法

• 定义和用法

bezierCurveTo() 方法在一个画布中开始子路径的一个新的集合。

- 语法:bezierCurveTo(*cpX1*, *cpY1*, *cpX2*, *cpY2*, *x*, *y*)
- bezierCurveTo() 为一个画布的当前子路径添加一条三次贝塞尔曲线。这条曲线 的开始点是画布的当前点,而结束点是 (*x*, *y*)。两条贝塞尔曲线控制点 (*cpX1*, *cpY1*) 和 (*cpX2*, *cpY2*) 定义了曲线的形状。当这个方法返回的时候,当前的 位置为 (*x*, *y*)。

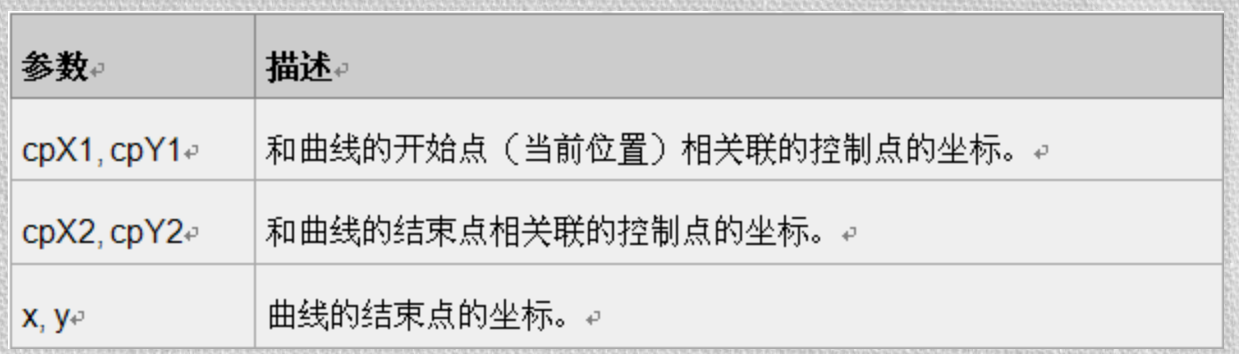

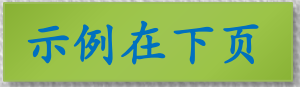

### 二维贝塞尔曲线示例

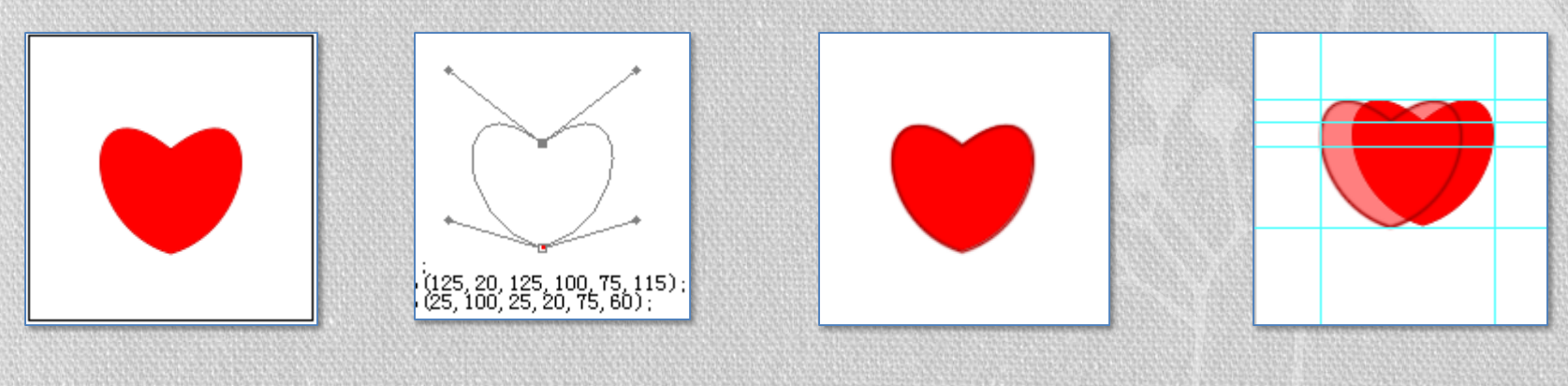

#### Js写出来的 PS下的路径 PS填充描边 两者可以完

ctx.strokeStyle="rgb(200,0,0)"; //描边颜色 全重合 ctx.fillStyle="rgb(255,0,0)";// 填充颜色 ctx.beginPath();//开始路径

ctx.moveTo(75,60);//曲线起点 ctx.bezierCurveTo(125,20,125,100,75,115);// 右边曲线, (75,115) 将作为下条曲线起点 ctx.bezierCurveTo(25,100,25,20,75,60);// 两条曲线的 cp点其实是对称的,合并终点。 ctx.closePath();//闭合路径 ctx.stroke();//描边 ctx.fill();//填充

# 在Canvas中引入图像

- canvas绘制图像基础
- drawImage方法(三种用法)
- 图像平铺createPattern方法

### **canvas**绘制图像

Canvas 相当有趣的一项功能就是可以引入图像,它可以用于 图片合成或者制作背景等。而目前仅可以在图像中加入文 字(标准说明中并没有包含绘制文字的功能)。只要是 Gecko 支持的图像(如 PNG,GIF,JPEG等)都可以引入到 canvas 中,而且其它的 canvas 元素也可以作为图像的来源。

在 Canvas API 中, 图像通过表示 HTML <img> 元素的 Image 对象来指定,或者通过使用 Image() 构造函数所创建的屏 幕外图像来指定。一个 Canvas 对象也可以用作图像来源。 可以使用 drawImage() 方法在一个画布上绘制图像;而更为 常见的形式是,允许源图像的任意矩形区域缩放或绘制到 画布上。

# drawImage()

- 3 参 数 ctx.drawImage(image,x,y) 其中第一个参数可以使一个IMG元素,可以是一个video元素,或者 JS创建的Image对象。XY分别表示图像在画布中的起始点坐标。
- 5参数 ctx.drawImage(image,x,y,w,h) 由于新引入了两个参数,这种方法可以对图像进行缩放。
- 9参数 ctx.drawImage(image,sx,sy,sw,sh,dx,dy,dw,dh) 这种方法可以进行裁切,我们把图像从 (sx, sy) 开始宽高为 sw, sh的这一部分像素放置到画布的(dx,dy)处,宽高分别为dw,dh。

drawImage 示例

var myImage= new Image(); // Create new Image object myImage.src = "backdrop.png";

function draw() $\{$ 

}

}

var canvas  $1 = document.getElementById('canvas 1');$ if (canvas\_1.getContext) { var ctx  $1 =$  canvas  $1.getContext("2d");$ ctx\_1.drawImage(myImage,4,4); //三参数 ctx 1.drawImage(myImage,3,93,177,110);//五参数 ctx\_1.drawImage(myImage,80,3,40,40,182,90,60,60); ctx\_1.drawImage(myImage,117,3,40,40,182,150,60,60);//九参

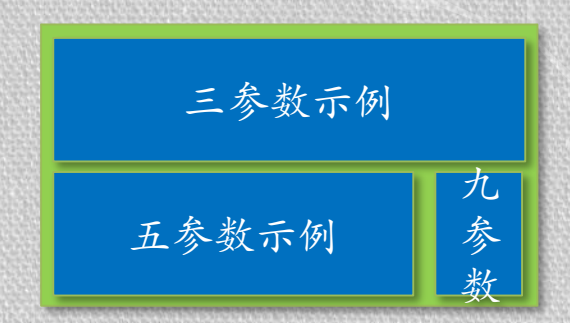

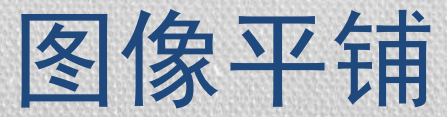

#### **HTML DOM createPattern()** 方法

定义和用法

• createPattern() 方法为贴图图像创建一个模式。

语法

• createPattern(*image*, *repetitionStyle*)

参数

Image: 需要贴图的图像。这个参数通常是一个 Image 对象, 但是也可以使用一个 Canvas 元素。

repetitionStyle说明图像如何贴图。可能的值如下所示:

"repeat" - 在各个方向上都对图像贴图。默认值。

"repeat-x" - 只在 X 方向上贴图。

"repeat-y" - 只在 Y 方向上贴图。

"no-repeat" - 不贴图,只使用它一次。

返回值

表示模式的一个 CanvasPattern 对象。

注: 1.使用createPattern之后并不是在底 部进行平铺。 2.火狐只支持"**repeat**"方式平铺, 其他方式也只按repeat来。 3.与 drawImage 有点不同,你需要确 认 image 对象已经装载完毕, 否则图 案可能效果不对的。

描述

createPattern() 方法创建并返回一个 CanvasPattern 对象, 该对象表示一个贴图图像所定义的模式。 要使用一个模式来勾勒线条或填充区域,可以把一个 CanvasPattern 对象用作 strokeStyle 属性或 fillStyle 属性的值。

# Canvas的画布处理

- 图像裁剪(画布)
- 坐标变换
	- 平移 translate
	- 扩大 scale
	- 旋转 rotate
- 矩阵变换

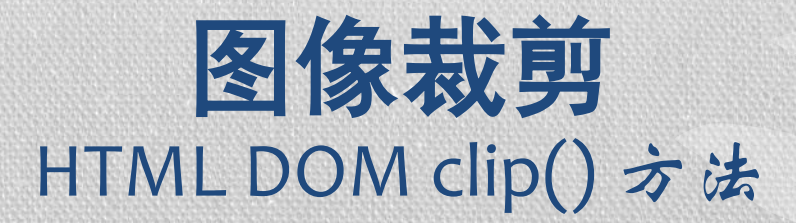

- 使用Canvas绘制图像的时候,我们经常会想要只保留图像的 一部分,这是我们可以使用canvas API再带的图像裁剪功能 来实现这一想法。
- Canvas API的图像裁剪功能是指,在画布内使用路径,只绘 制该路径内所包含区域的图像,不绘制路径外的图像。
- 使用图形上下文的不带参数的Clip方法来实现Canvas的图像 裁剪功能。该方法使用路径来对Canvas话不设置一个裁剪 区域。因此,必须先创建好路径。创建完整后,调用clip方 法来设置裁剪区域

### 图像裁剪示例

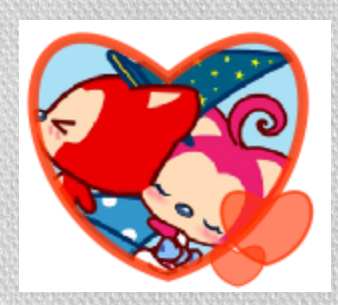

裁切后的图(部 分代码未给) 素材图

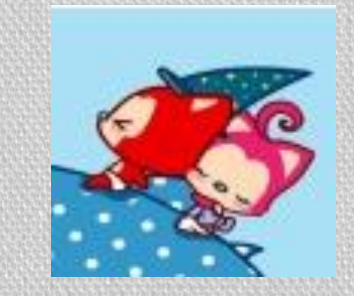

(原图很大)

ctx.beginPath(); ctx.moveTo(75,60); ctx.bezierCurveTo(125,20,125,100,75,115); ctx.bezierCurveTo(25,100,25,20,75,60); ctx.clip(); ctx.closePath(); ctx.drawImage(myImage,20,30,100,100);

注\*:裁剪是对画布进行的,裁切 后的画布不能恢复到原来的大小, 也就是说画布是越切越小的,要想 保证最后仍然能在canvas最初定义 的大小下绘图需要注意save和 restore, 后面会说到。 画布是先裁切完了再进行绘图。 并不一定非要是图片,路径也可以 放讲去~

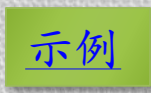

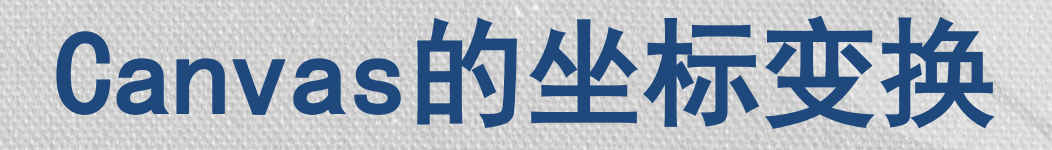

•平移 translate •缩放 scale •旋转 rotate

注\*: 由于canvas的操作是直接对画布进行处理, 例如在将画布放大2倍之后 再往画布上画路径加图像都会出现新的图形图像是原图像的两倍,在旋转一 次之后,再次画上的图形图像也会是在原基础上进行了旋转的,所以在一次 进行变换操作之前应该适时的进行保存是很有必要的。

# 平移 translate **HTML DOM translate()** 方法

#### 定义和用法

• translate() 方法转换画布的用户坐标系统。

语法

• translate(*dx*, *dy*)

#### 参数

• 参数描述dx, dy转换的量的 X 和 Y 大小。

描述

• translate() 方法为画布的变换矩阵添加水平的和垂直的偏移。参 数 *dx* 和 *dy* 添加给后续定义路径中的所有点。

# 缩放 scale HTML DOM scale() 方法

#### 定义和用法

• scale() 方法标注画布的用户坐标系统。

语法

• scale(*sx*, *sy*)

描述

• scale() 方法为画布的当前变换矩阵添加一个缩放变换。缩放通过独立的 水平和垂直缩放因子来完成。例如,传递一个值 2.0 和 0.5 将会导致绘图 路径宽度变为原来的两倍,而高度变为原来的 1/2。指定一个负的 *sx* 值, 会导致 X 坐标沿 Y 轴对折,而指定一个负的 *sy* 会导致 Y 坐标沿着 X 轴对 折。

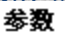

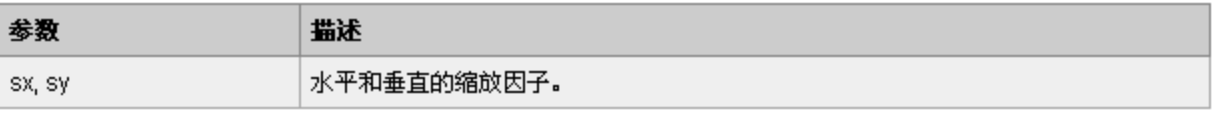

# 旋转 **rotate HTML DOM rotate()** 方法

定义和用法

• rotate() 方法旋转画布的坐标系统。

语法

• rotate(*angle*)

参数描述

• angle旋转的量,用弧度表示。正值表示顺时针方向旋转,负值表示逆时 针方向旋转。

描述

• rotate() 方法通过指定一个角度,改变了画布坐标和 Web 浏览器中的 <Canvas> 元素的像素之间的映射,使得任意后续绘图在画布中都显示为 旋转的。它并没有旋转 <Canvas> 元素本身。注意,这个角度是用弧度指 定的。

提示:

• 如需把角度转换为弧度,请乘以 Math.PI 并除以 180。

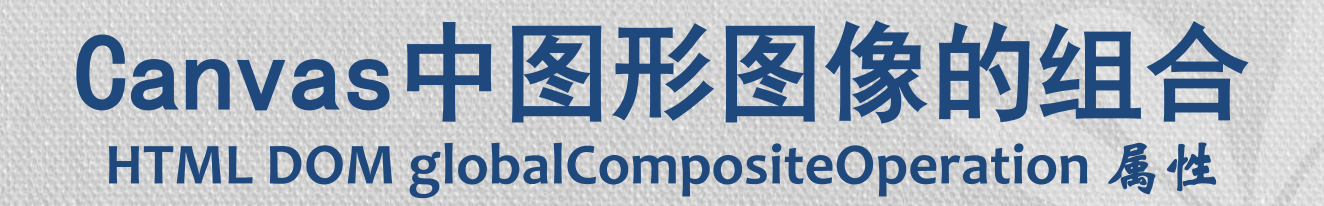

定义和用法

• globalCompositeOperation 属性说明如何在画布上组合颜色。

- 语法
	- CanvasRenderingContext2D.globalCompositeOperation
- 描述
	- globalCompositeOperation 属性说明了绘制到画布上的颜色是如何与画布上已有的 颜色组合(或"合成")的。
	- 下面的表格列出了可能的值及其含义。这些值中的 "source" 一词,指的是将要绘 制到画布上的颜色,而 "destination" 指的是画布上已经存在的颜色。默认值是 "source-over"。

注:测试时发现火狐下兼容的效果出入很大,某些属性chrome下显示也并 非其描述样式。

### Canvas中图形图像的组合 **HTML DOM globalCompositeOperation** 属性

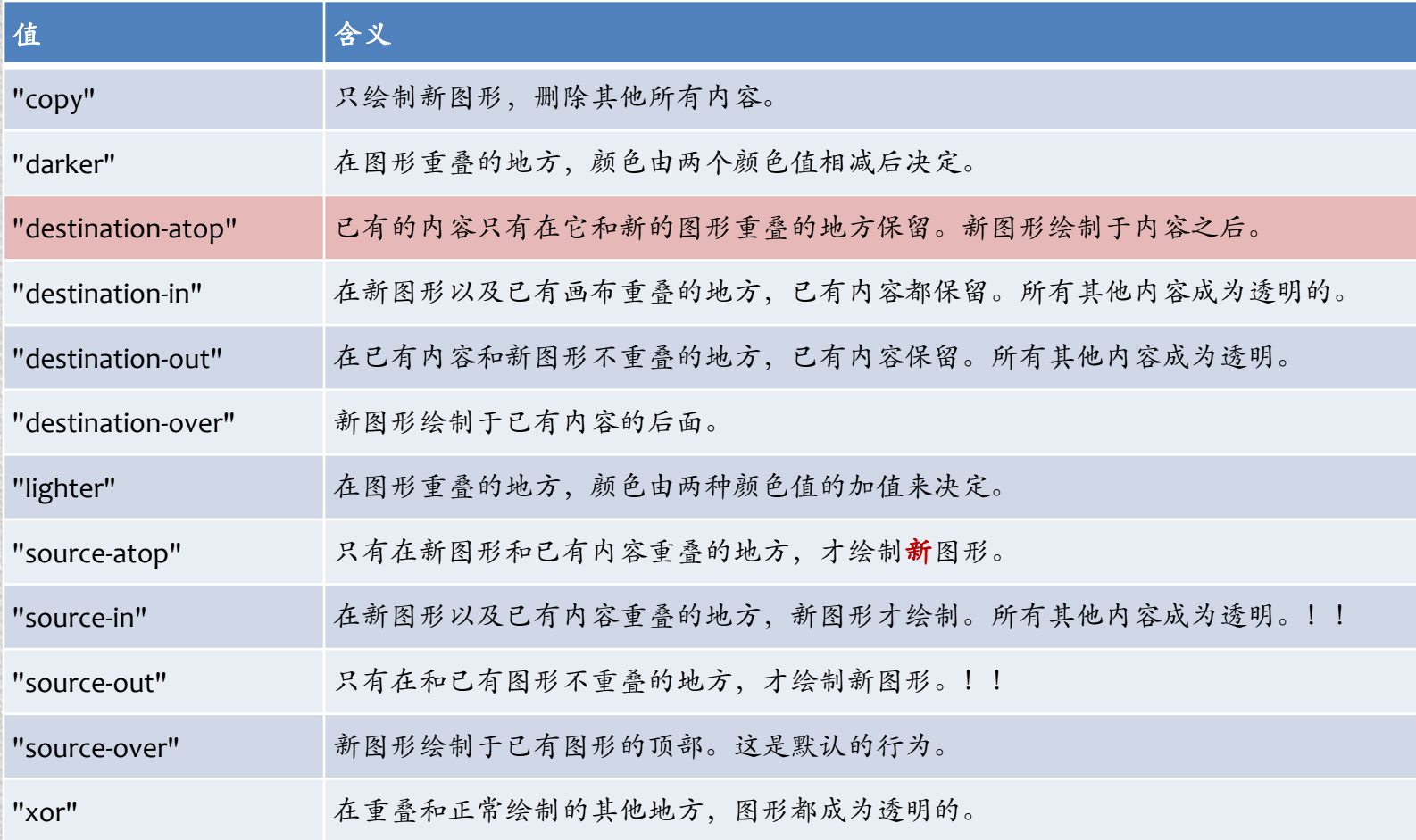

### Canvas图形组合示例1

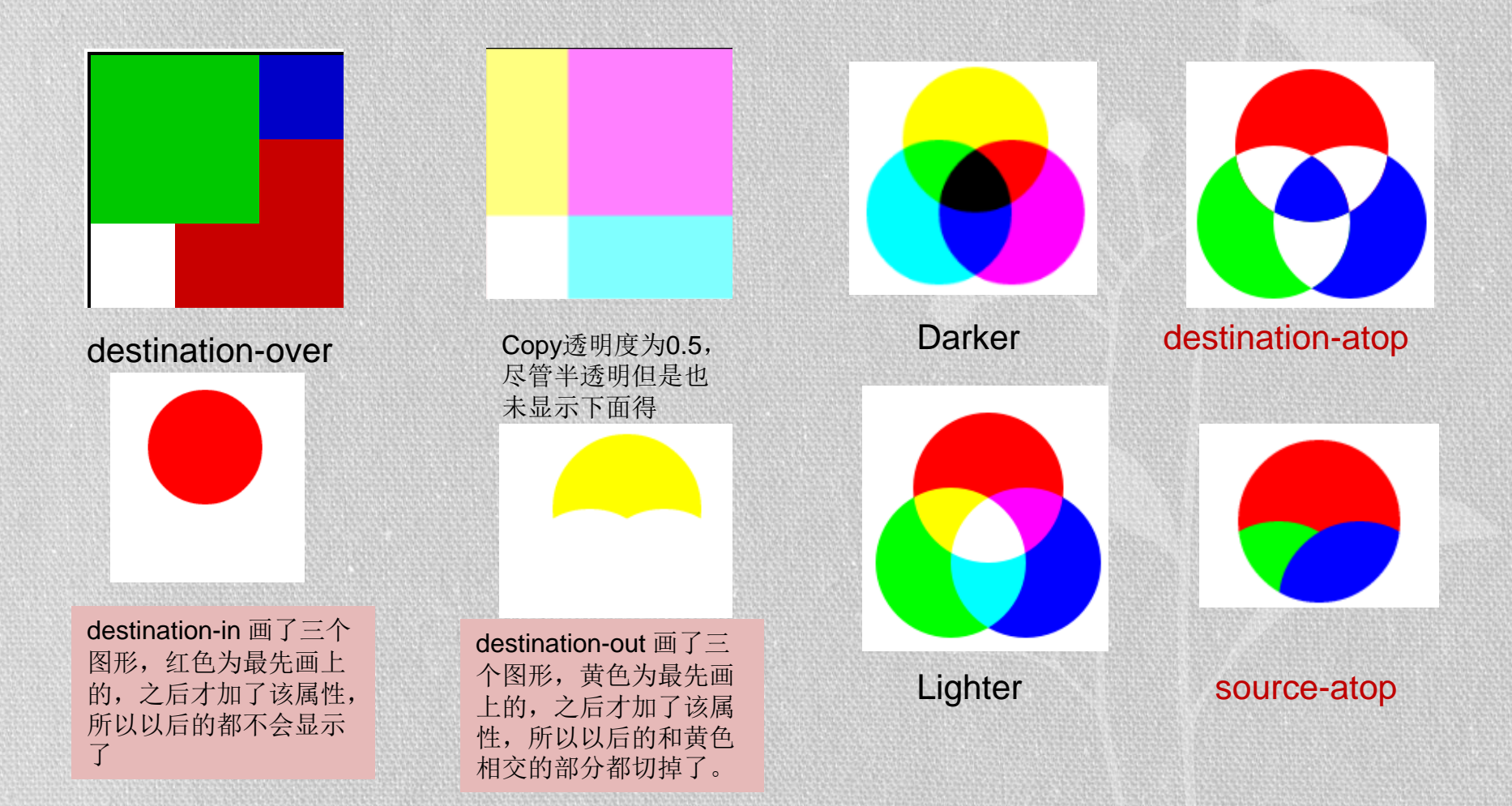

### Canvas组合示例2

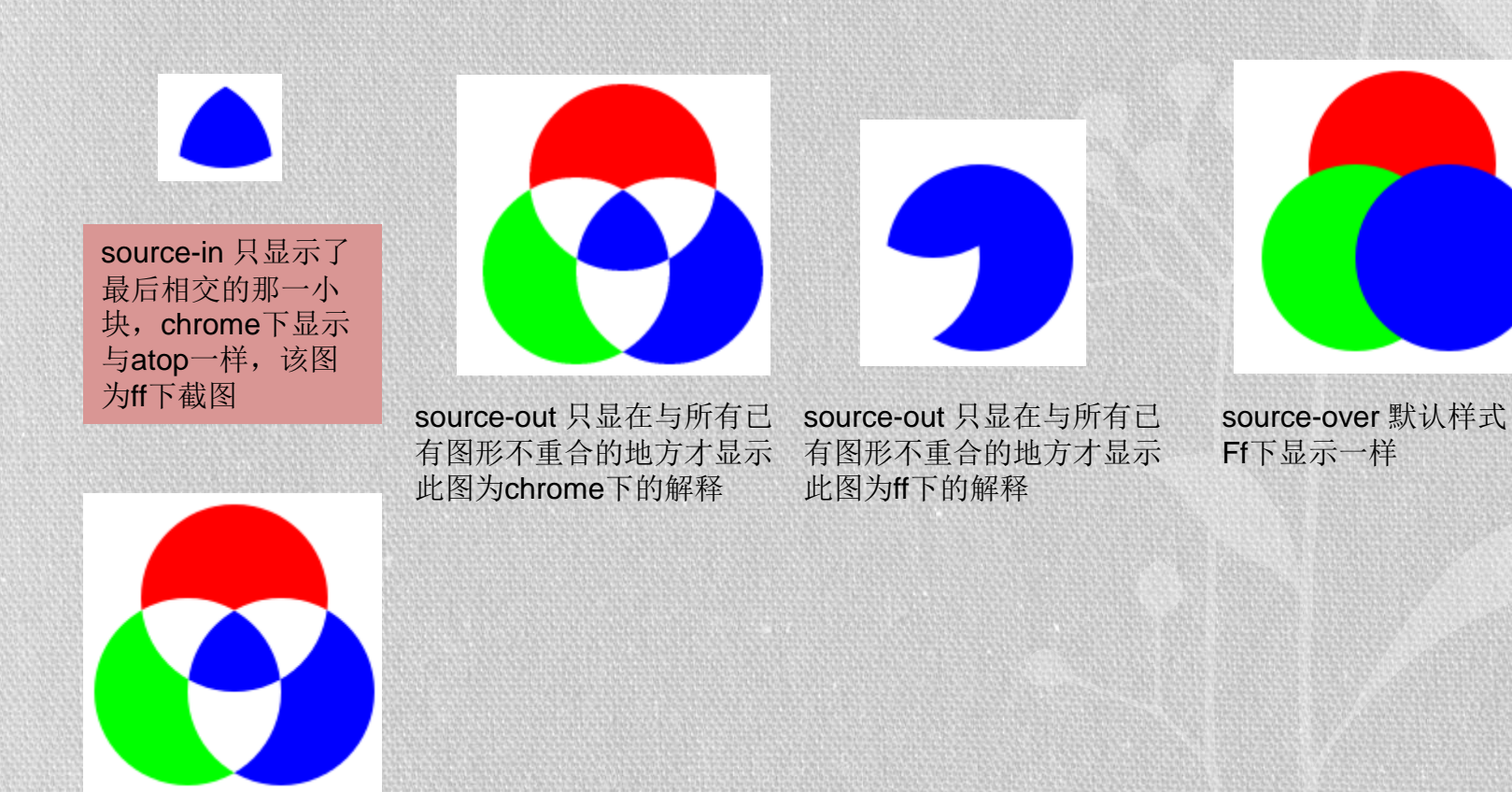

Xor 没看懂!!!

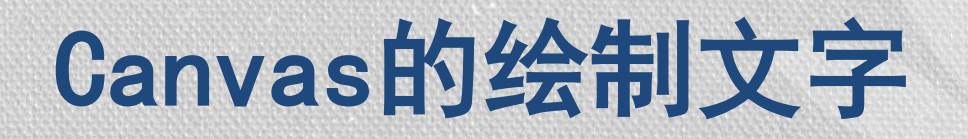

#### • 填充文字与文字描边

- fillText ——填充字体
- strokeText——轮廓描边
- 文字属性设置
	- font——字体
	- textAlign——水平对齐
	- textBaseline——垂直对齐

注:之所以说文字的绘制是因为文字在这里面是以图形的方式存在 的,所以我们可以以处理图形的方式对文字处理,例如做渐变的文 字,对画布进行缩放的时候尽量不要存在文字。

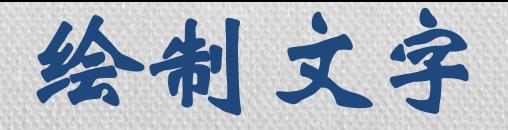

## **fillText()**、**strokeText()**

- fillText方法用于填充方式绘制字符串该方法定义如 下所示:
	- ctx.fillText(text,x,y,[maxWidth]);
	- 该方法接受四个参数,第一个参数text表示绘制文 字的内容,第二个参数x表示绘制文字的起点横坐 标,第三个参数y表示绘制文字的起点纵坐标,第 四个参数maxWidth为可选参数表示显示文字的最 大宽度,可以防止溢出。
- strokeText方法用于轮廓方式绘制字符串该方法定义 如下所示:
	- ctx.strokeText(text,x,y,[maxWidth]);
	- 该方法的参数部分的解释与fillText方法相同;

文字样式

### **font**、**textAlign**、**textBaseline**

#### • ctx.font='italic bolder 48px 黑体';

• \*经过测试:粗体斜体可以不加,粗体斜体顺序可变,但是不可以放 在字体大小和字体后 大小和字体不可变。

#### •textAlign、textBaseline

- 分别用来确定文字的水平对齐方式和垂直对齐方式
- 下图为垂直方向对齐的各种展示 图中横线为文字的y值。

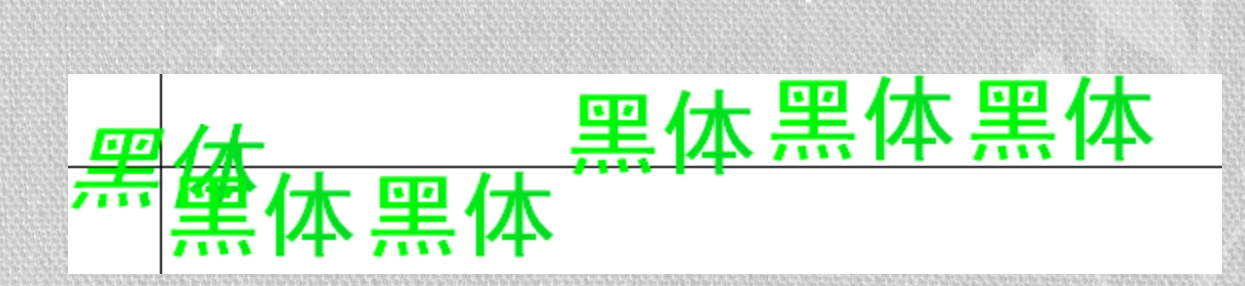

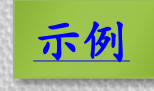

### **Canvas**其他知识

- 保存与恢复状态
	- **Save Restore**
- 保存文件
	- **toDataURL("image/jpeg")**
- 获取像素信息
	- **getImageData putImageData**
- 基本动画
	- **clearRect()**
	- **setInterval**

## Canvas中状态的保存与恢复

- Save和restore是一对操作,分别对应进栈和出栈的操作,canvas把当 前的状态通过save放入堆栈然后在需要退回到之前的某种状态时就 通过restore返回到之前的状态。
- 前面已经提到很多地方用到了save和restore,因为这些操作都会影响 到未来的绘图操作,如果不还原到最初的状态就会出现我们所不想 要的效果,例如在时钟动画中如果我们在画完钟表表盘之后未回退 那么很有可能看到的是整个画面都在旋转。
- 可以保存的状态现在我所知道的有对画布的操作包括裁剪、旋转、缩 放、平移,有定义的各种样式包括填充样式、描边样式、字体样式 等。
- 另外当我们进行填充和描边的时候所用的样式字体样式,也会被保存 为状态,当然你可以随时重新给他们新的样式,如果你不希望出现 你预想之外的事情,或者你想用之前的样式,那么你就需要使用保 存和恢复状态了。

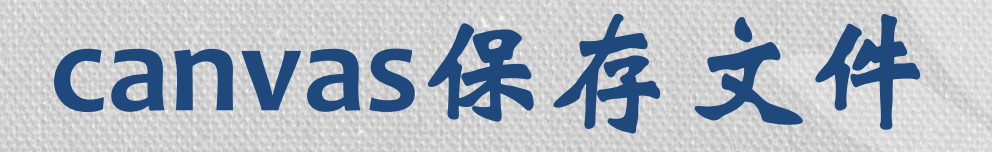

通过保存文件可以将canvas内的内容保存为图片,保存文件的 原理其实是把当前的绘画状态输出到一个dataURL地址指向的 数据中的过程,所谓dataURL,是指目前达到或数浏览器能够 识别的一种base64位编码的URL,主要用于小型的、可以在网 页中直接嵌入而不需要从外部文件嵌入的数据,譬如img元素 中的图像文件等。 <img src="data:image/png;base64,iVBORw0KGgoAAAANSUhEUgAAAJYAAACWCAYAAAA8AXHiAAAgAElEQVR4nOy

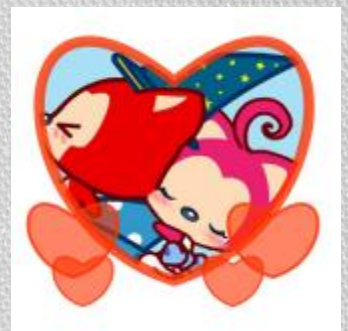

dd1RUV9fG970zNFERxQoM2DswA1bsNSbGil16EVSqvQtqNMU0k1hiLLHQjBoLzZJmTGLvhTp0BuyAtIHn++OWuSAm aDS+31qetc4aGJh272/2fs4u5xK9HW/H2/F2vB1vx9vxdrwdb8fb8Xa8HW/H2/F2vB1vx9vxdrwdb8fb8Xa8HW/H2/F2vB1vx //HARtqBiX1gYpmwp4CoKJVsKcNsKcNUNFaKCkEKpoJFY2GPXVHV6r/pt/z//JAV9KHA3WEikZCSdOgpAAoKUw8pkoK 44+pO+xpMHqQJYjYN/2+//VAL2oIFb0PFa2Dik5ARRdeYh6BPa2EPb2HHmT5pj/TmxywJzOoaAjsaT5UFAEVnXuJ4/krV PQZVDQFSmr1pj/TCw0oqQsP09mXhOn5054Ow54CYE/d3/Tn/C8GlGQFJXlA...36KgiobUjiXRQhP4yf53+5r55JQxEDU MSZZ3onSmI+ijiDUQx4IdfoJ6ohi4HIYjaSGIks/B5nd///Ql89taYfc7JONwifVWf9hCzW/dfbBn/T/umrR2wYhVEvg/QwcVePJ opYoy+L/V/0dT6N9k9fPWJDESPR9qge9uCBh5FlaCEgI1/09T3N9k9fPULTQ1em6wF9T6PO5SL9s6Y/103Q59D+6atHb HgLZxSxCFmcfaKtC+298QSIhXgL5xd9Xc+i/dNXj9j0E6TeRwtC2/QYnbUJ7eSE9/4nDNC/aP/01WM0JNFftyMOPNTyWg tkO4AsziGJfi/69z/P9k9fPWJDFjXIDbHdUWCnac/t0F+zFlnUeNG/+0W0f/rqEZueCPCa3lnxKOIntDjuVfrjeL2zXnvilKL/z9s/ ffUYzbbZK4sv0bJNTiGLLwkQ9f4nVzJP0P7pq8dseAvn/+kVzFNs//TVP+2fZtf+H7wWySg/aOLgAAAAAElFTkSuQmCC">

右边的这段放进html就可以直接得到左边的图片

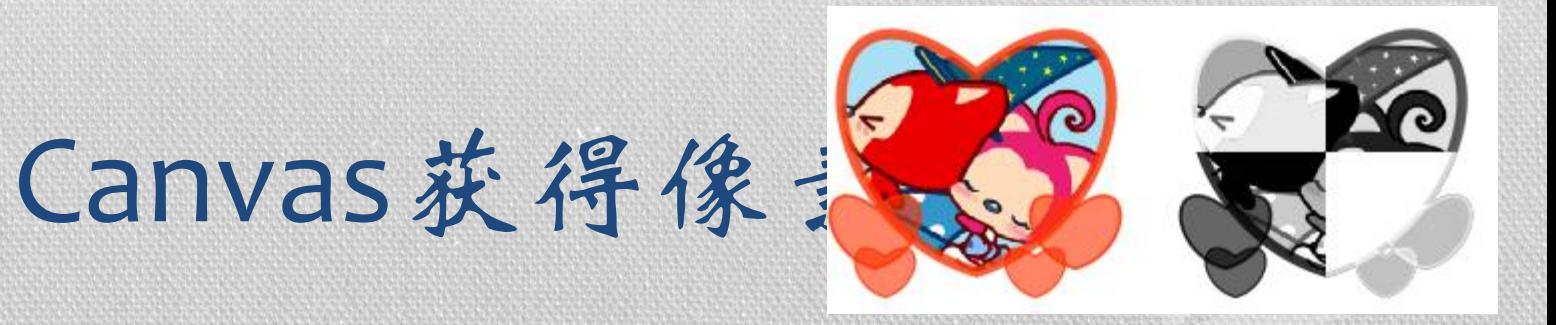

- 在html5中使用Canvas API所能够做到的图像处理技术中还包括像素处理技术。使 用CanvasAPI能够获取图像中的每一个像素,然后得到该像素颜色的rgb或rgba 值。使用图形上下文对象的getImageData来获取图像中的像素。
- imageData变量是一个CanvasPixeArray对象,具有height,width,data等属性。 Data属性是一个保存像素数据的数组,内容类似[r1,g1,b1,a1,r2,g2,b2,a2…]就是 每个像素点的rgba值,data.length为索取的像素的数量。
- 取得了像素信息之后就能够对每个像素进行处理。实现各种复杂的操作,包括人 像识别,图像蒙版等,示例中可以通过该方法获得canvas内图像的RGB通道和 Alpha通道。

通过putImageData可以讲处理后的图像呈现到 画布上。

```
var imagedata =ctx.getImageData(x,y,w,h);
for(var i=0,n =imagedata.data.length;i<n;i+=4){
if (a=-2) imagedata.data[i+0] =imagedata.data[i+1] = imagedata.data[i+2];
if(a == 0) imagedata.data[i + 1] =imagedata.data[i + 2] = imagedata.data[i + 0];
if(a == 1) imagedata.data[i+0] =imagedata.data[i+2] = imagedata.data[i+1];
if(a==3) imagedata.data[i+1]=imagedata.data[i+2]=imagedata.data[i+0]=imagedata.data[i+3];
}
ctx.putImageData(imagedata,x,y);
\mathcal{E}
```
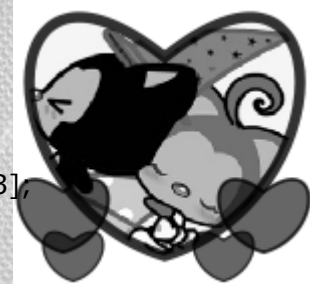

#### **Js** 存在安全性问题 本地不能实现需要上传到本地服务器

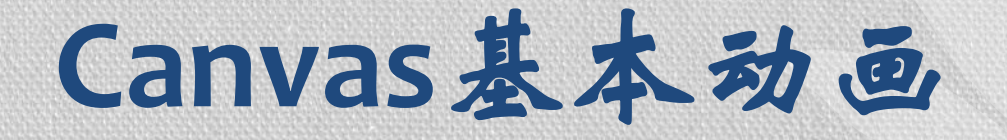

- Canvas的动画是通过不停的擦除、重绘来实现的。具体步 骤如下:
	- ① 预先编写好用来绘图的函数,在该函数中先用clearRect方 法将画布整体或局部擦除。
	- ② 用setInterval方法设置动画时间间隔。
	- ③ 在比较复杂的情况下,我们也可以灾情处于重回动画的当 中插入当前绘制状态的保存与恢复,变成擦除、保存绘制 状态、进行绘制、恢复状态的过程。

### 动画实例1跳动的小球 (坐标改变)

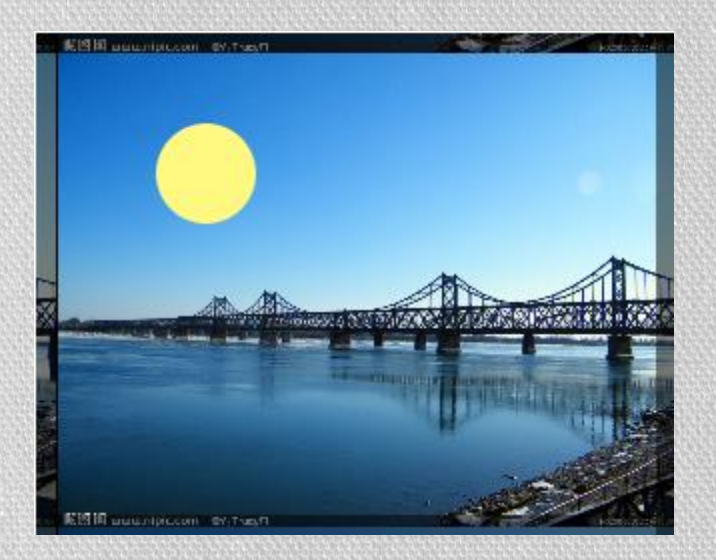

给小球X方向和Y方向各三个状态, 向下(右)、向下(右)撞到下(右) 面"墙壁"后、以及再次撞到上(左) 面"墙壁",当然一定有更好的实现 方式。

效果是小球简单的弹动。动画很简单,不牵扯 画布的操作,所以不存在保存状态和恢复状态。

setInterval(ball,20); ctx.clearRect(0,0,300,230); ctx.drawImage(Ball,p,i); //ctx.fillRect(p,i,50,50);

用两种方式实现了小球,黄色为直接 用的png图片,绿色为用渐变填充的。 两种方式实现的方式是相同的,都是 通过不停在不同位置删除、绘制图形 或图像来达到动画的效果。 另外我们也可以通过移动画布来实现 小球的移动。

### 动画实例2跳动的小球(移动画布)

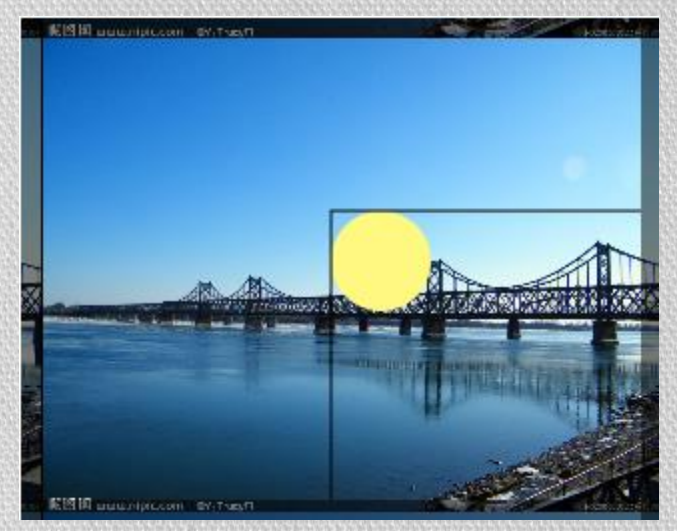

我们上次给了小球两组状态, 现在这两组状态我们要给画布, 所谓"撞墙"也就变成了画布 在x或y方向上是否已经移动了 画布的宽或高。

所实现效果与上例完全一样,但是实现的时候 原理却完全不一样,这个动画我们通过移动画 布来让小球移动了,图中的黑色线条便是画布 的边缘。

#### **ctx.clearRect(-300,-230,600,600);**

/\*相比移动小球我们每次要擦除更多的画布,因为上 次小球出现的位置现在已经不在我们的画布上了。\*/ **ctx.drawImage(Ball,0,0);**/\*我们把球放在了 (0,0)位置,之后便没有再对他进行处理。\*/ **ctx.translate(movex,movey);**/\*但是,我们 对画布进行了移动,注意,我们用了两个参数 但是这两个参数我们只修改参数的正负,不进行 累加,因为画布每次平移之后,只要不进行保存 恢复操作,那么他的移动是基于移动后的位置的。\*/ **p+=speedx;**

#### **i+=speedy;**

/\*但是我们要引入两个变量来记录画布已经相对 原点的位置,因为我们要据此来检测碰撞\*/